## **Creating new model elements**

Use the [com.nomagic.uml2.impl.ElementsFactory](http://jdocs.nomagic.com/2021x_Refresh2/com/nomagic/uml2/impl/ElementsFactory.html) class for creating model elements. To create a model element, a session with the *[com.nomagic.magicdraw.openapi.uml.SessionManager](http://jdocs.nomagic.com/2021x_Refresh2/com/nomagic/magicdraw/openapi/uml/SessionManager.html)* must be created.

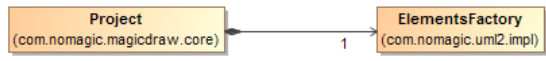

The create<model element type>Instance() method creates a new model element instance. The figure above shows only a subset of all available create<...>Instance() methods.

All changes in the UML model will be registered and, on the session closing, will be added into the command history.

```
 Project project =...;
     ElementsFactory f = project.getElementsFactory(); 
     SessionManager.getInstance().createSession(project, "Create a 
package");
    Package packageA = f.createPackageInstance();
     //add created package into a root of the project
    packageA.setOwner(project.getPrimaryModel());
     ...
     // apply changes and add a command into the command history.
     SessionManager.getInstance().closeSession(project);
```
You can find the code examples in <modeling tool installation directory>\openapi\examples\ac O cessors

## **Related pages**

- [Session management](https://docs.nomagic.com/display/MD2021xR2/Session+management)
- [Creating a diagram](https://docs.nomagic.com/display/MD2021xR2/Creating+a+diagram)